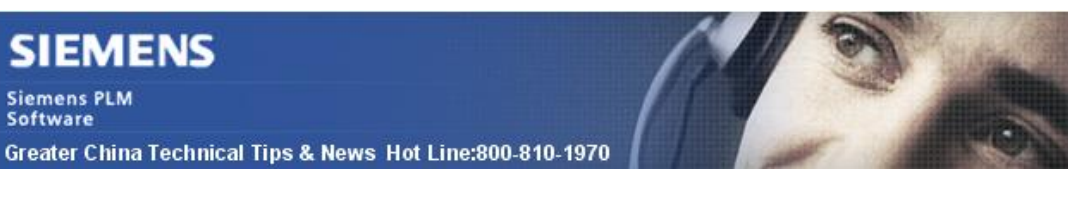

2014-6-13

### **Siemens PLM Software** 技術技巧及新聞

歡迎流覽《Siemens PLM Software 技術技巧及新聞》,希望它能成為 Siemens PLM Software 技術支援團隊將 Siemens PLM Software 最新產品更新、技術技巧及新聞傳遞給用戶的一種途徑 **SERIESE DE LA CARACCIA EN ENCADA EL CARACCIA EL CARACCIA EL CARACCIA EL CARACCIA EL CARACCIA EL CARACCIA EL CA** 

### **Date: 2104/06/13**

#### **Product news:**

## **1.** 最新版本的 **SPLM** 許可伺服器 **V7.0**

你可以在下面位址下載並安裝最新的 V7.0 版本許可證伺服器:

*[https://download.industrysoftware.automation.siemens.com/siemens\\_plm\\_licensing/Installs/](https://download.industrysoftware.automation.siemens.com/siemens_plm_licensing/Installs/)*

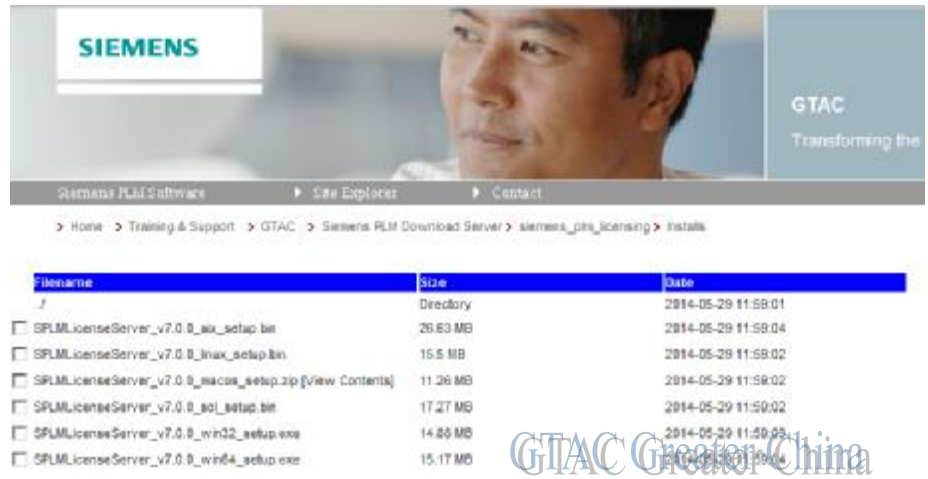

Note: 需要您使用有效的 Webkey 和密碼登陸。.

### **NX Tips**

.

# **2.** 使用 **NX** 裝配中的 設為唯一(**Make Unique**)命令

使用 Make Unique 命令可以在裝配環境下,為一個或任意幾個相同元件單獨重命名。

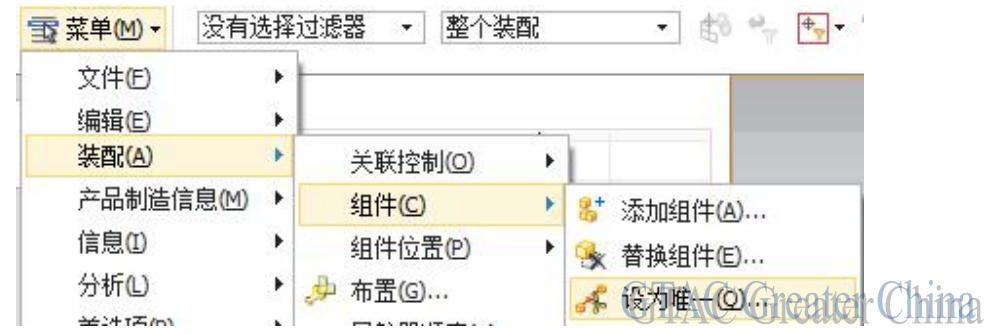

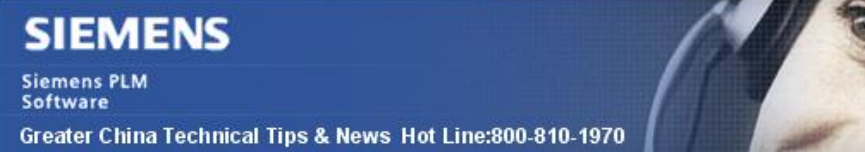

2014-6-13

如下圖,我們在這個裝配中一共用到了零件 GKballjoint 4 次,你可以使用 Make Unique 命令將這四個零件中靠近輪胎的兩個重新命名為 GKballjoint\_tire。另外兩個保持原來的 檔案名不變。

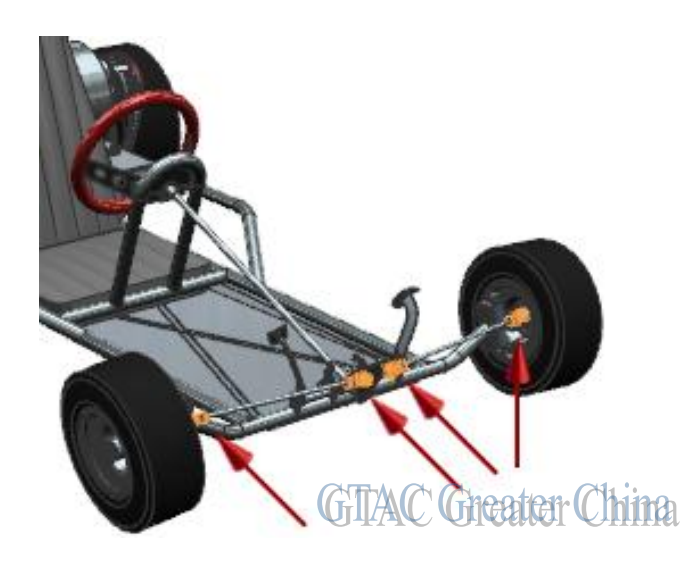

詳細資訊可以參考 NX 説明文檔中的相關資訊

## **Teamcenter Tips**

# **3.** 從 **9.1.2.8** 開始的資料集命名的引用對話方塊的變化

### 問題:

如果資料集沒有被簽出,那麼命名的引用對話方塊將不允許用戶修改命名的引用。早期版 本的 Teamcenter 允許用戶無需簽出即能更新命名的引用。與其他業務物件相比,這是一 個空白缺口。

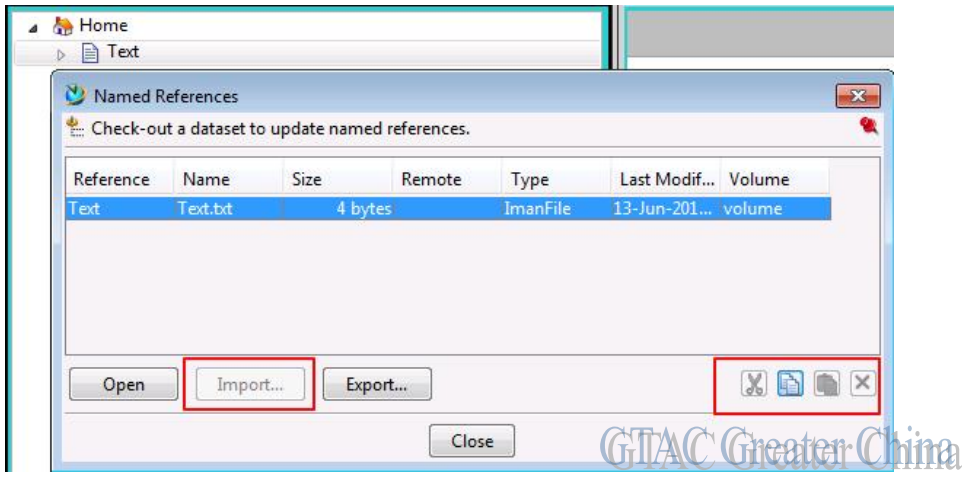

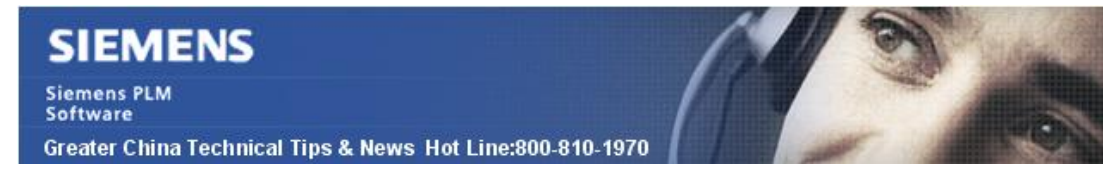

### 方案:

使用者在啟動命名的引用對話方塊前,需要顯示的簽出資料集。作為另一種方案,用戶可 以使用隱式簽出方法,來使用戶自動簽出資料集。

 $2014 - 6 - 13$ 

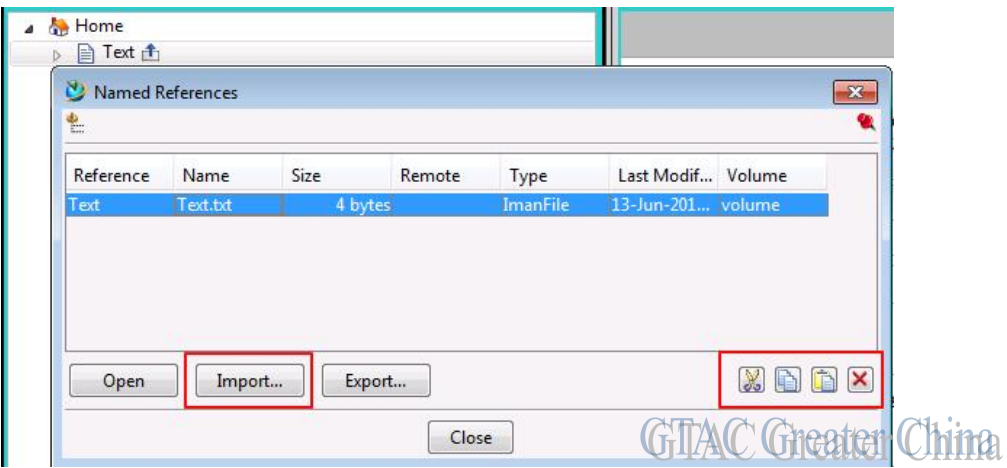

Greater China ME&S Service Team PRC Helpdesk (Mandarin): 800-810-1970 Taiwan Helpdesk (Mandarin): 00801-86-1970 HK Helpdesk (Cantonese): 852-2230-3322 Helpdesk Email: [helpdesk\\_cn.plm@siemens.com](mailto:helpdesk_cn.plm@siemens.com) Global Technical Access Center: <http://support.ugs.com> Siemens PLM Software Web Site: <http://www.plm.automation.siemens.com> Siemens PLM Software (China) Web Site: [http://www.plm.automation.siemens.com/zh\\_cn/](http://www.plm.automation.siemens.com/zh_cn/) 

此e-mail newsletter 僅提供給享有產品支援與維護的Siemens PLM 軟體使用者。當您發現問題或 希望棄訂,請發送郵件至 helpdesk cn.plm@siemens.com聯繫,如棄訂,請在標題列中注明"棄 訂"

*RARRARARARARARARARARARARARARARARA*